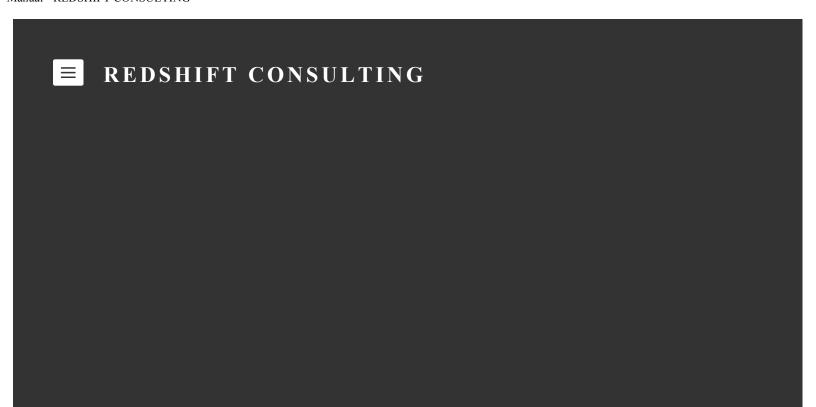

### **Thanks**

Thank you for your purchase of an Enabler for the CC+ equipped Rhodes Chroma. We appreciate your patience in the process; the instrument is largely crafted by hand in our small workshop in New England, and many hours go into each example.

### **Theory of Operation**

The Enabler transmits a MIDI Continuous Controller message every time a knob is turned. The A-Glide Rate knob produces data on CC #10, the A-Glide Shape knob produces data on CC #11, etc. The map of parameters to corresponding CC# values follows the default MIDI Controller of the CC+, and is defined here.

Enablers transmit on MIDI channel 01 unless specified otherwise.

The MIDI out jack of the Enabler may be connected directly to the MIDI in jack of the CC+, and this allows direct editing of sounds on the Chroma.

Alternatively, the MIDI out of the Enabler may be connected to the MIDI input of a sequencer, and the output of the sequencer connected to the Chroma. This will allow for the recording, editing and playback of Enabler "Performances".

## Setup

It may be necessary to configure the Chroma for use with the Enabler. This should only happen once, as the configuration is saved in the non-volatile memory of the CC+.

Configuration is done through the [SET SPLIT] section of the interface. If you are unfamiliar with this, you may wish to review information here and here.

# **Typical Configuration**

Press [SET SPLIT] then [36] to enter the programming mode.

Press [P1] and verify that the MIDI base channel is 01. This will appear in the alphanumeric display, and can be changed with the data slider.

Press [P18] and set the MCM Mode Selection to "Cust".

Press [P20] and move the parameter slider while the "Init" message is on the screen.

Press [P24] and make a selection. If "Inst" is selected, the Enabler will only affect the 'instrument', and not affect the program. (i.e., the changes are gone when the program is reselected, the Chroma is turned off, etc.) If "Prog" is selected, then the Enabler will change the values for Program 0. "Prog" is the desired behavior for most users and a favorite musical genre of many Chroma owners.

Press [SET SPLIT] then [36] to exit the programming mode.

## Enjoy

Have fun with your Enabler, and go make some music! Please contact us if you have any further questions, and don't forget to send a photo of your setup once you are settled in.

TOF

Imagine the possibilities